## **How To Access Your Student ID Number for Account Setup**

Once you have successfully created your log in for MealMagic, you will then be prompted to add your students to your account. To add student(s), you need their Student ID Number, you can find this number within power school.

PowerSchool > Navigation > School Information > HPS Technology Related Information > HPS Student Number

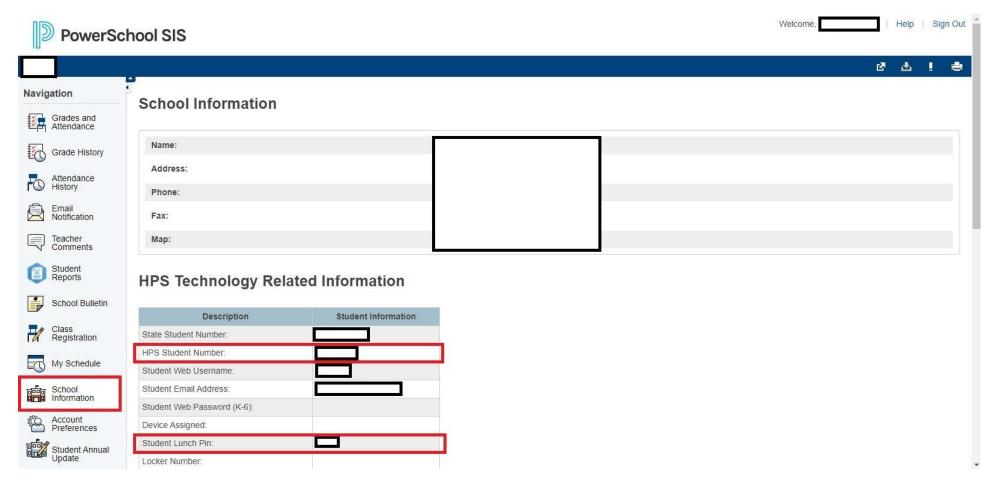